## 经费查询操作指南

## 特别说明:

1、本操作指南所指项目经费为已在计划财务处设立的各类有项目代码并明 确项目负责人的经费。

2、项目经费(包含学院、部门的业务经费)立项后,项目负责人的查询权 限自动生成,即可以直接在计划财务处主页--财务查询系统中查询经费使用情况 及项目余额。无需另行申请。

2、非项目负责人需查询多个项目的经费使用情况及项目余额的,请将"开 通查询权限" 申请递交计划财务处预算管理科 (行政楼 112 办公室);单个项目 的经费使用情况及项目余额查询,请在计划财务处网站申请。

经费查询操作步骤:

**1**、登录财务处主页 **<http://cwc.hdu.edu.cn/>**

点击进入网上预约报账和财务查询(图 **1**)

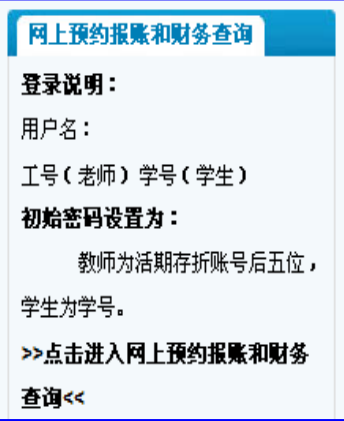

图 1

**2**、使用自己的工号及密码登录(图 **2**)

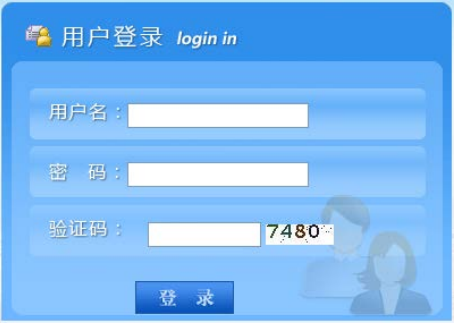

- $\boxtimes$  2
- **3**、在左侧边的系统导航栏下,点击"财务查询"模块(图 **3**)

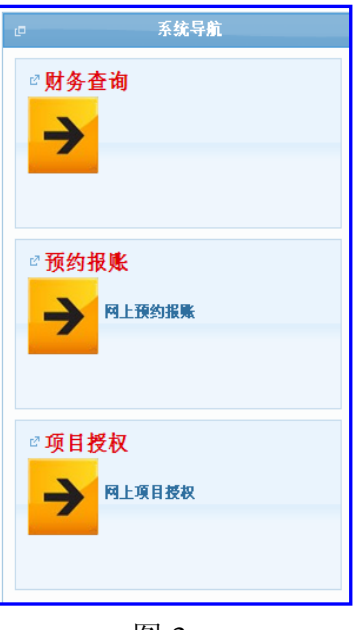

图 3

**4**、左侧边会显示 **5** 大功能栏(图 **4**)

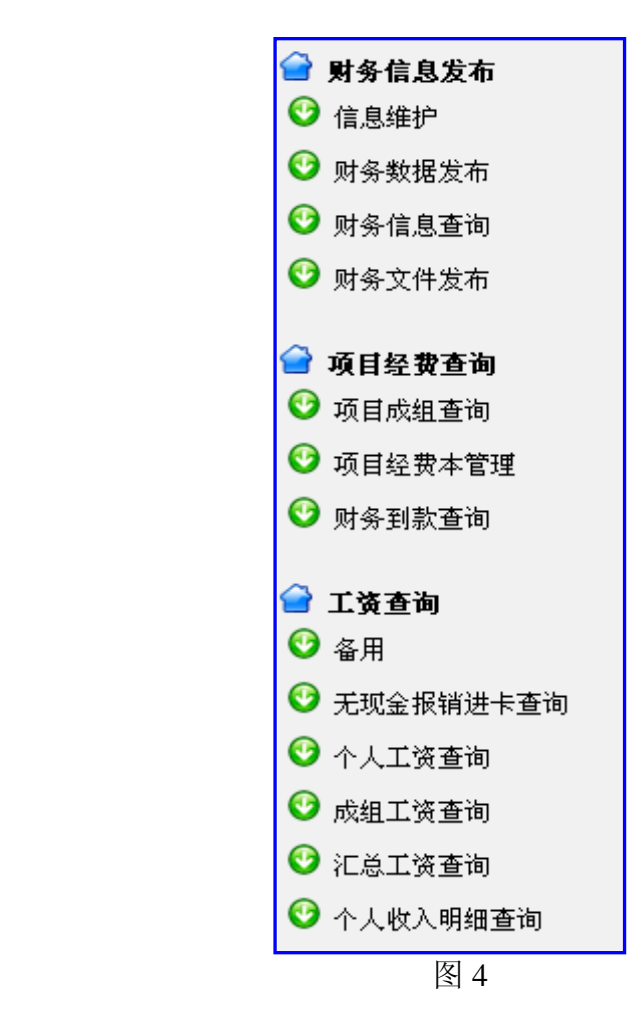

- **5**、(**1**)、项目负责人查询,点击项目经费查询中的"项目成组查询"(图 **5**), (**2**)、在网上通过授权审请的其他老师查询,点击项目经费查询中的"项目 经费本查询"(图 **5**),
	- 项目经费查询 ⊙ 项目成组查询 ◎ 项目经费本管理 ◎ 财务到款查询 图 5
- 6、 (**1**)、点击"项目成组查询"展开内容如(图 6-1) (**2**)、点击"项目经费本查询"展开内容如(图 **6-2**)

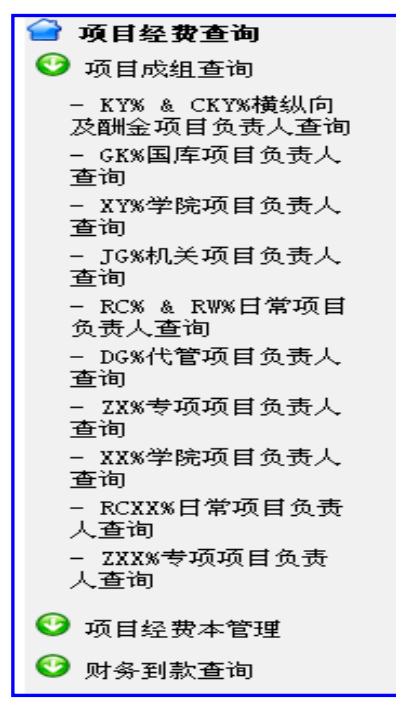

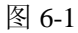

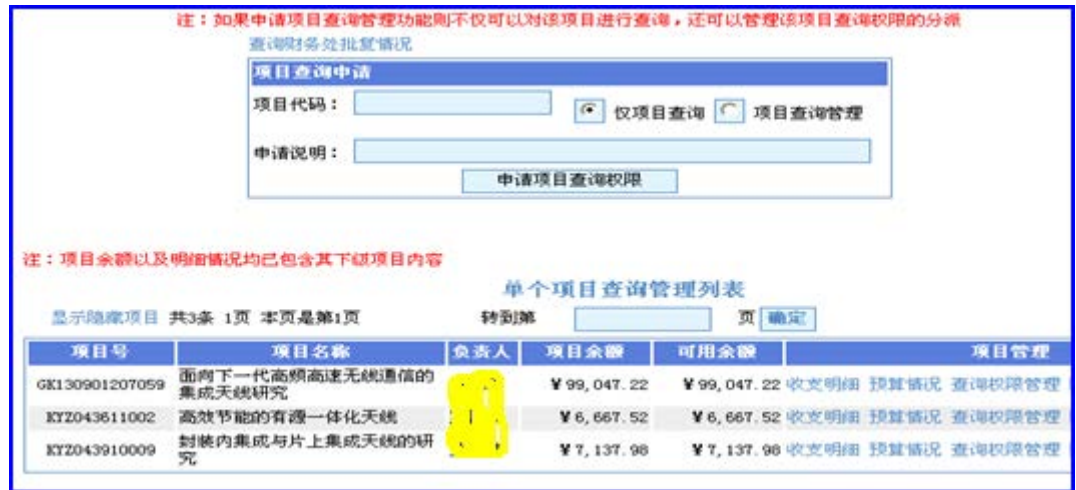

(图 6-2)

7、如需查询"机关项目",点击"JG%机关项目负责人查询",显示如下:(图 7)

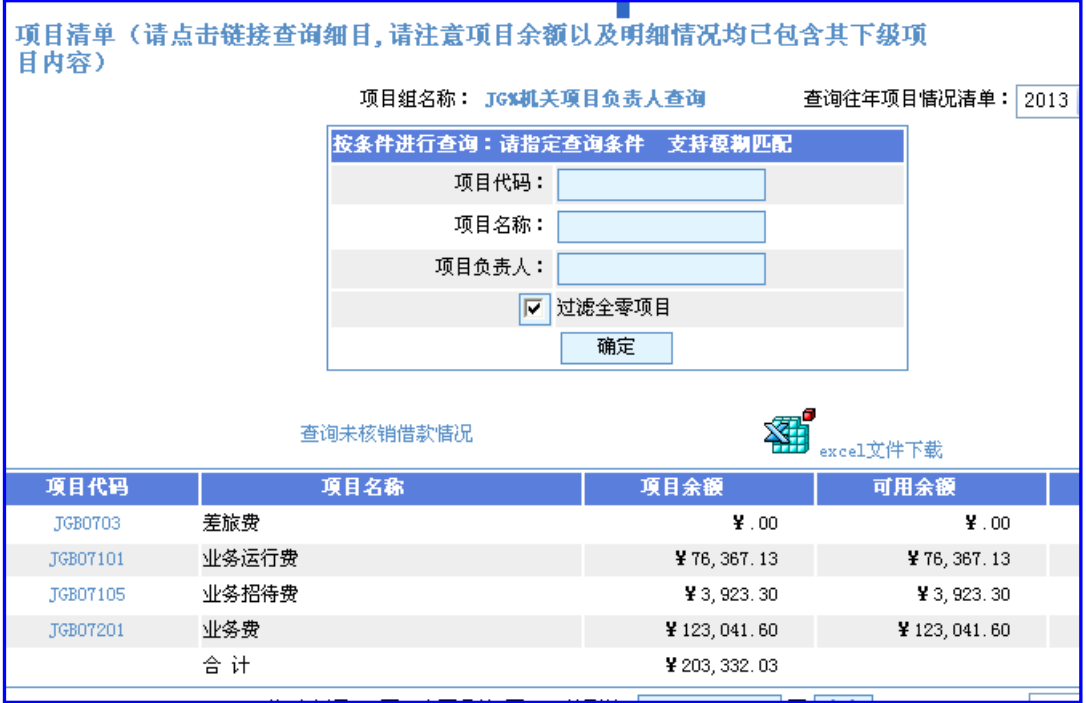

(图 7)

8、如需查询某个项目(如 JGB07101)经费使用情况,点该项目代码,显示如下 (图 8)

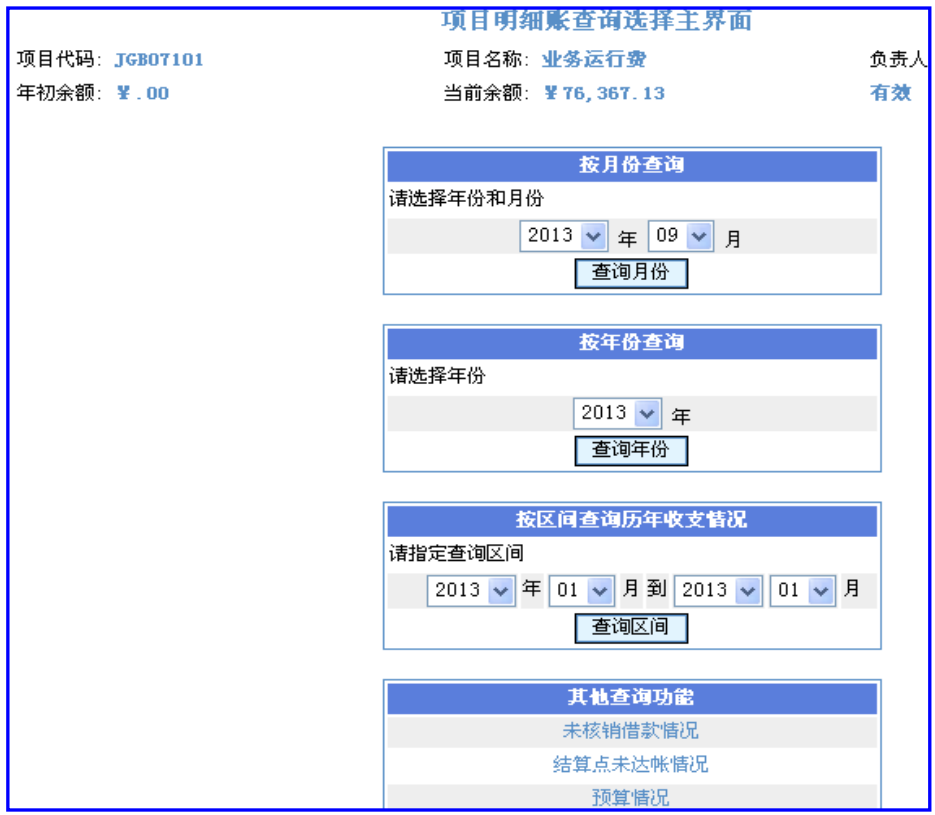

(图 8)

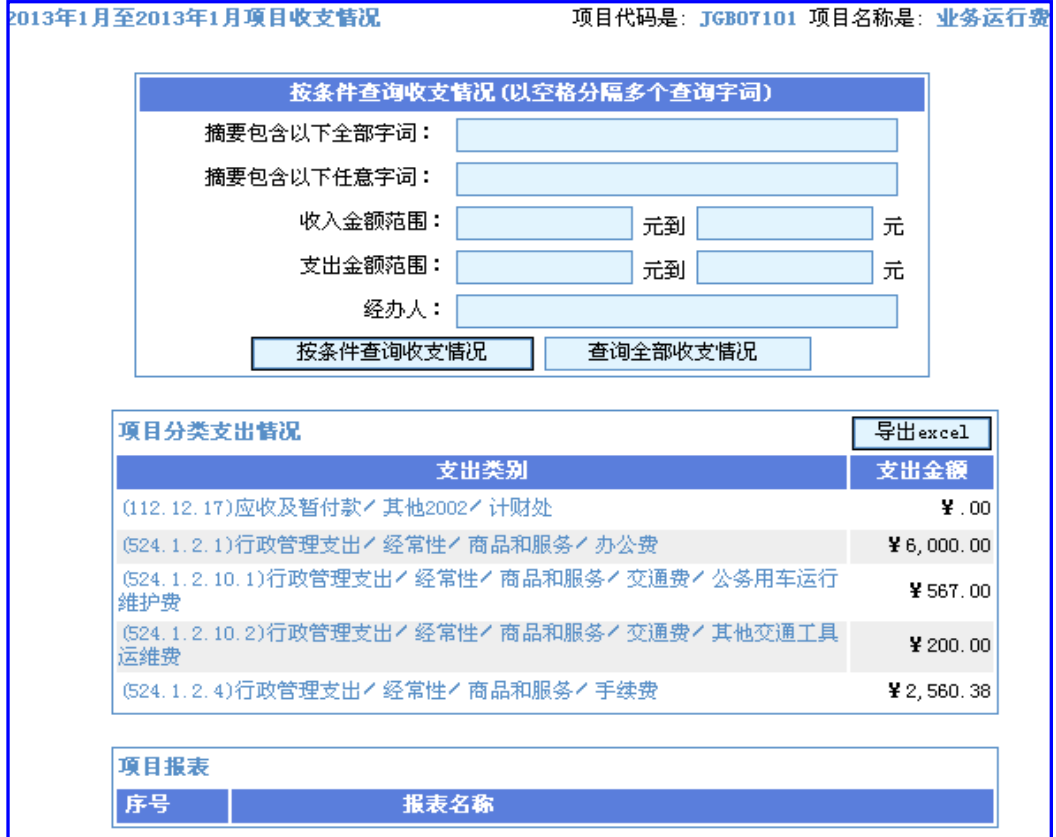

## 9、根据需要,指定查询区间或点击其他查询功能,显示如下:(图 9)、(图 10)

(图 9)

| 【项目预算执行情况查询】 业务运行费 (JGB07101) |         |        |      |     |           | 鎏<br>导出Excel文件 |             |
|-------------------------------|---------|--------|------|-----|-----------|----------------|-------------|
| 选择年份:<br>2013 $\vee$          |         |        |      |     |           |                |             |
|                               |         | 查询全部明细 |      |     |           |                |             |
|                               |         |        |      |     |           |                |             |
| 预算模板(不含子项目)                   |         |        |      |     |           |                |             |
| 预算项代码                         | 预算项名称   | 控制方式   | 预算数  | 浮动数 | 执行数       | 保留/冻结          | 可用余额        |
| U<br>A001                     | 项目余额    | 禁止超支   | 0.00 | 0   | 76367.13  | 0              | 76367.13    |
| A00101                        | 收入      | 不控制    | 0.00 | 0   | 156000.00 | 0              | 156000      |
| A0010101                      | 预算收入    | 不控制    | 0.00 | 0   | 156000.00 | 0              | 156000      |
| A0010102                      | 科研、专项收入 | 不控制    | 0.00 | 0   | 0.00      | 0              | 0           |
| A0010103                      | 上年结转    | 不控制    | 0.00 | 0   | 0.00      | 0              | 0           |
| A00102                        | 支出      | 不控制    | 0.00 | 0   | 77632.87  | 0              | $-77632.87$ |
| A00103                        | 应收及暂付款  | 不控制    | 0.00 | 0   | 2000.00   | 0              | $-2000$     |
| A00104                        | 其他      | 不控制    | 0.00 | 0   | 0.00      | 0              | 0           |

(图 10))